# **& Widgit Online**

# Group Account

Thank you for purchasing a subscription to Widgit Online.

### Converting a trial account

If you already have a trial account set up, you can convert this to a full account. To do this:

- Log in to SymWriter Online
- Go to the **Settings** page from the link in the top right corner.
- Click on the **Subscriptions** link form the menu.

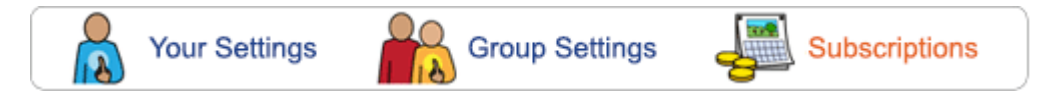

- With your purchase you will have received a 24 digit serial/licence key.
- To use this key click on the **Activate your account** button.
- Enter your licence key and click **Activate**.
- Your account will now be valid for the duration of your subscription.

The Subscription page always gives you an overview of how long until your account expires.

#### Setting up a new account

To create your new account, go to [www.widgitonline.com](http://www.widgitonline.com/)

- Click on the **Log In** button.
- With your purchase you will have received a 24 digit serial/licence key.
- To use this key click on the **Activate** button.
- Fill in the **Registration Form** with the details you want in Widgit Online.
- Select the **Account type** that you have purchased. You can see this on your licence document.
- Enter your **Serial/Licence Key** in the box provided.

#### **Please note:**

The **Group ID** will be part of the log-in for all users, and also the accounts web address.

Your **Display Name** will be viewable on any Published documents.

## Help and Support

You can visit our Help centre with full documentation and getting started videos at: [www.widgit.com/widgit-online-help-centre](http://www.widgit.com/widgit-online-help-centre)

If you have questions, queries or technical issues, please get in touch with our friendly support team. We are happy to talk you through any aspects of the software. To help us answer your technical questions promptly, please have your group name or registration details to hand.

# Contact Us

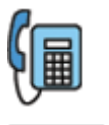

+44 (0)1926 333 680

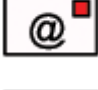

[support@widgit.com](mailto:support@widgit.com)

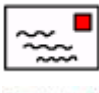

Widgit Software, 1st floor, Bishops House, Artemis Drive, Tachbrook Park, Warwick, CV34 6UD, UK

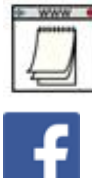

www.widgit.com

facebook.com/widgitsoftware26

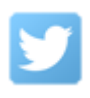

@widgit\_software

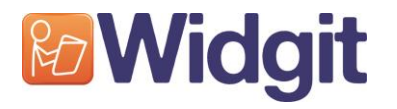